# CA product name<sup>®™</sup>

# **Release Notes [assign the value for rn in your book]**

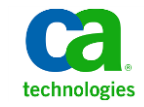

This Documentation, which includes embedded help systems and electronically distributed materials, (hereinafter referred to as the "Documentation") is for your informational purposes only and is subject to change or withdrawal by CA at any time.

This Documentation may not be copied, transferred, reproduced, disclosed, modified or duplicated, in whole or in part, without the prior written consent of CA. This Documentation is confidential and proprietary information of CA and may not be disclosed by you or used for any purpose other than as may be permitted in (i) a separate agreement between you and CA governing your use of the CA software to which the Documentation relates; or (ii) a separate confidentiality agreement between you and CA.

Notwithstanding the foregoing, if you are a licensed user of the software product(s) addressed in the Documentation, you may print or otherwise make available a reasonable number of copies of the Documentation for internal use by you and your employees in connection with that software, provided that all CA copyright notices and legends are affixed to each reproduced copy.

The right to print or otherwise make available copies of the Documentation is limited to the period during which the applicable license for such software remains in full force and effect. Should the license terminate for any reason, it is your responsibility to certify in writing to CA that all copies and partial copies of the Documentation have been returned to CA or destroyed.

TO THE EXTENT PERMITTED BY APPLICABLE LAW, CA PROVIDES THIS DOCUMENTATION "AS IS" WITHOUT WARRANTY OF ANY KIND, INCLUDING WITHOUT LIMITATION, ANY IMPLIED WARRANTIES OF MERCHANTABILITY, FITNESS FOR A PARTICULAR PURPOSE, OR NONINFRINGEMENT. IN NO EVENT WILL CA BE LIABLE TO YOU OR ANY THIRD PARTY FOR ANY LOSS OR DAMAGE, DIRECT OR INDIRECT, FROM THE USE OF THIS DOCUMENTATION, INCLUDING WITHOUT LIMITATION, LOST PROFITS, LOST INVESTMENT, BUSINESS INTERRUPTION, GOODWILL, OR LOST DATA, EVEN IF CA IS EXPRESSLY ADVISED IN ADVANCE OF THE POSSIBILITY OF SUCH LOSS OR DAMAGE.

The use of any software product referenced in the Documentation is governed by the applicable license agreement and such license agreement is not modified in any way by the terms of this notice.

#### The manufacturer of this Documentation is CA.

Provided with "Restricted Rights." Use, duplication or disclosure by the United States Government is subject to the restrictions set forth in FAR Sections 12.212, 52.227-14, and 52.227-19(c)(1) - (2) and DFARS Section 252.227-7014(b)(3), as applicable, or their successors.

Copyright © [set copyright date variable] CA. All rights reserved. All trademarks, trade names, service marks, and logos referenced herein belong to their respective companies.

# **CA Technologies Product References**

## **duplicate this object and add your product references**

This document references the following CA Technologies products:

- CA Mainframe Software Manager<sup>™</sup> (CA MSM)
- CA Product 1 Name®™ ()
- CA Product 2 Name<sup>®™</sup> ()

# **Contact CA Technologies**

### **Contact CA Support**

For your convenience, CA Technologies provides one site where you can access the information you need for your Home Office, Small Business, and Enterprise CA Technologies products. At [http://ca.com/support,](http://www.ca.com/support) you can access the following:

- Online and telephone contact information for technical assistance and customer services
- Information about user communities and forums
- Product and documentation downloads
- CA Support policies and guidelines
- Other helpful resources appropriate for your product

### **Providing Feedback About Product Documentation**

If you have comments or questions about CA Technologies product documentation, you can send a message to **techpubs@ca.com**.

If you would like to provide feedback about CA Technologies product documentation, complete our short customer survey, which is available on the CA Support website at [http://ca.com/docs.](http://www.ca.com/docs)

# Contents

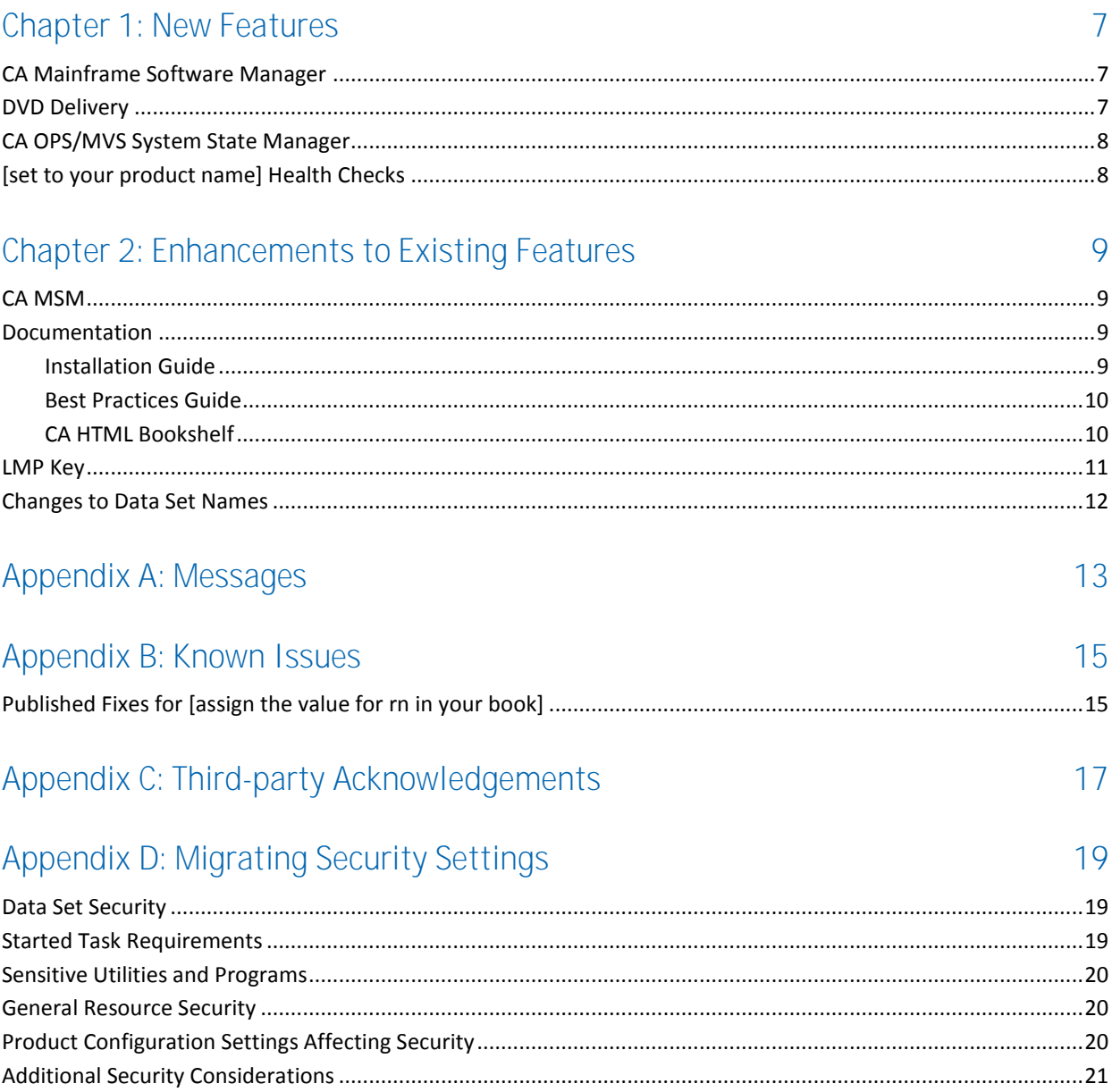

# <span id="page-6-0"></span>**Chapter 1: New Features**

This section contains the following topics:

[CA Mainframe Software Manager](#page-6-1) (see page 7) [DVD Delivery](#page-6-2) (see page 7) [CA OPS/MVS System State Manager](#page-7-0) (see page 8) [\[set to your product name\] Health Checks](#page-7-1) (see page 8)

# <span id="page-6-1"></span>**CA Mainframe Software Manager**

### **remove this topic if the previous release of your product used MSM**

CA MSM is an application that simplifies and unifies the management of CA Technologies mainframe products on z/OS systems.

CA MSM provides services that make it easier for you to do the following:

- Acquire, install, deploy, and configure products
- Automatically obtain and apply maintenance

These services enable you to easily manage your software based on industry accepted best practices. A web-based interface makes the look and feel of the environment friendly and familiar, enabling you to install and maintain your products faster and with less chance of error.

You can acquire CA MSM from the CA Support website.

**Note:** For more information, see your product's installation instructions and the CA Mainframe Software Manager online help*.*

# <span id="page-6-2"></span>**DVD Delivery**

#### **remove this topic if your product does not use a DVD**

This product can be installed from directories on your CA Technologies mainframe product DVD.

**Note:** For more information, see the *Installation Guide* on the DVD.

# <span id="page-7-0"></span>**CA OPS/MVS System State Manager**

### **remove this object if your product does not use OPS/MVS EMA**

[set to your product name] can automatically communicate both active status events and heart beat events to CA OPS/MVS EMA. The enabling technology for this is through a generic active status or heartbeat event API call that CA OPS/MVS EMA provides to other CA mainframe products so that they can communicate events consistently to CA OPS/MVS EMA.

remove this item if the OPS/MVS EMA appendix is not in the User Guide

**Note:** For more information, see the *User Guide*.

**remove this item if the OPS/MVS EMA appendix is not in the Administrator Guide** 

**Note:** For more information, see the *Administrator Guide*.

**remove this item if the OPS/MVS EMA appendix is not in the Configuration Guide** 

**Note:** For more information, see the *Configuration Guide*.

# <span id="page-7-1"></span>**[set to your product name] Health Checks**

**Duplicate this object, or remove if your product does not support the CA Health Checker interface.**

[set to your product name] is now integrated with the IBM Health Checker for z/OS through the CA Health Checker Common Service, and automatically checks for the following potential problems:

- Health check 1 (brief description)
- Health check 2 (brief description)

**Note:** For more information, see the appendix "[set to your product name] Health Checks" in the [insert guide name here]

# <span id="page-8-0"></span>**Chapter 2: Enhancements to Existing Features**

This section contains the following topics:

[CA MSM](#page-8-1) (see page 9) [Documentation](#page-8-2) (see page 9) [LMP Key](#page-10-0) (see page 11) [Changes to Data Set Names](#page-11-0) (see page 12)

# <span id="page-8-1"></span>**CA MSM**

## **Remove this topic if your product did not use MSM in the previous release.**

The Software Configuration Service (SCS) has been added for CA MSM Version 4.0. Use this service to configure CA Technologies mainframe products from the software inventory of the driving system to your target enterprise systems.

The SCS guides you through the configuration creation process, and through the manual steps to implement the configuration. The SCS also includes an address space communications service running on each targeted z/OS system.

**Note:** For more information, see the *CA Mainframe Software Manager User Guide*.

# <span id="page-8-2"></span>**Documentation**

## **Remove this topic if the following 3 topics are removed**

This section contains topics related to documentation enhancements.

## <span id="page-8-3"></span>**Installation Guide**

## **Remove this topic if nothing has changed since the previous release.**

The Installation Guide has been restructured and describes the following methods of installing CA Datacom:

- CA MSM
- ■

### **Remove this item if your product does not use ESD**

Pax-Enhanced Electronic Software Delivery (ESD)

### **Remove this item if your product does not use DVD. Input from SME needed**

■ DVD

#### **Remove this item if your product does not use tape**

■ Tape

## <span id="page-9-0"></span>**Best Practices Guide**

### **remove this topic if the previous release included a BPG**

The documentation set now includes a *Best Practices Guide*. This guide provides a brief introduction to CA Next-Generation Mainframe Management strategy and functionality, and describes the best practices for installing and configuring [set to your product name].

These best practices represent years of product experience, much of which is based on customer experience reported through interviews with development, technical support, and technical services. Therefore, many of these best practices are truly a collaborative effort stemming from customer feedback.

## <span id="page-9-1"></span>**CA HTML Bookshelf**

### **Remove this topic if the previous release of the product had a bookshelf.**

This release contains the CA HTML bookshelf, which is an HTML help system that provides access to all deliverables in the product documentation set in both HTML and PDF. HTML provides robust online viewing and search capabilities, while PDF provides a print-friendly option.

The HTML bookshelf features include:

- A single help screen that displays all documentation for this release.
- An all-in-one search tool that searches the entire documentation set and returns matches found in both the HTML and PDF formatted documentation, without the need for a specialized .PDX index file.
- Additional links for using the bookshelf, downloading Acrobat Reader, and contacting CA Technologies.

**Note:** You must have Adobe Reader 8 or above to view the PDF files in the bookshelf.

## **Access the Guides**

## **remove this object if your product does not have a complex bookshelf**

If your documentation set has a large number of guides, the initial display may not list the guides.

### **To access the guides through the bookshelf**

1. Click Show All in the upper right corner above the All Documentation section.

All the guides are listed on the bookshelf.

**Note:** If you click Hide All, the list of documents disappears. You can select from the letter bar to list only those documents whose titles begin with the letter you select.

2. Click the HTML or PDF link next to the document you want to open.

The document opens.

## **Search the Bookshelf**

### **Remove this topic if the previous release of the product had a bookshelf.**

The bookshelf includes a search facility that helps you locate information throughout the set.

## **To search the bookshelf**

1. Enter your search criteria in the Search field in the upper right corner of the bookshelf and press Enter.

The search returns HTML results listed by topic and PDF results listed by guide. The results are sorted by date so that the most recently updated topics or PDFs appear at the top of the list. To find a topic in a PDF, open the PDF and view the list of topics within the PDF that match the search criteria.

2. (Optional) Click Sort by Relevance.

The list is reordered so that the HTML topics or PDFs that contain the most matches appear at the top of the list.

# <span id="page-10-0"></span>**LMP Key**

**optional - placeholder for getting LMP key from SupportConnect**

# <span id="page-11-0"></span>**Changes to Data Set Names**

## **If the data sets or libraries have changed name use a three column table to decribe the change. For example:**

The names of the [data sets/libraries] have changed. We recommend that you review the following table to determine the impact this may have to your installation:

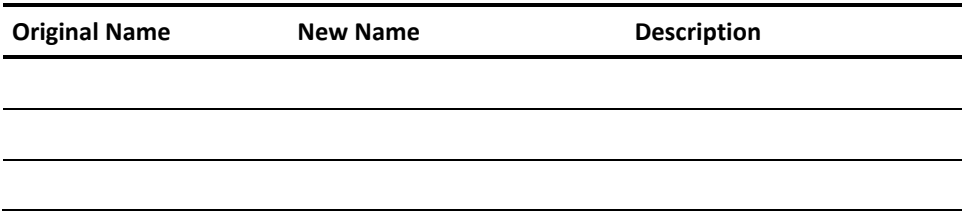

# <span id="page-12-0"></span>**Appendix A: Messages**

**List any new or changed messages in this appendix. Provide the message number and message text only. You may need to create a level 2 topic for each set of new messages. Use Message Text style. For example:**

This section lists the new messages in [assign the value for rn in your book].

**Note:** For information about each message, see the *Message Reference Guide*.

**ABC12345E zIIP processors are enabled for use.]**

# <span id="page-14-0"></span>**Appendix B: Known Issues**

**If your product does not have a ReadMe.txt you can list any known issues in this appendix.**

# <span id="page-14-1"></span>**Published Fixes for [assign the value for rn in your book]**

All published fixes are available at Published Solutions on CA Support.

# <span id="page-16-0"></span>**Appendix C: Third-party Acknowledgements**

**Add any third-party acknowledgments, copyrights, or license agreements**

# <span id="page-18-0"></span>**Appendix D: Migrating Security Settings**

This security appendix provides information that is related to any product changes affecting your existing implementation of CA ACF2, CA Top Secret, or IBM RACF access control products. Any new product enhancements that impact your current security settings are documented in the [New Features](#page-6-0) (see page 7) or Enhancements to Existing [Features](#page-8-0) (see page 9) chapters of this guide.

This section contains the following topics:

[Data Set Security](#page-18-1) (see page 19) [Started Task Requirements](#page-18-2) (see page 19) [Sensitive Utilities and Programs](#page-19-0) (see page 20) [General Resource Security](#page-19-1) (see page 20) [Product Configuration Settings Affecting Security](#page-19-2) (see page 20) [Additional Security Considerations](#page-20-0) (see page 21)

# <span id="page-18-1"></span>**Data Set Security**

**List any data set categories having a specific change related to security settings associated with it. Identify the previous release setting and describe what has changed for this new release.**

[set to your product name] has the following data set security requirement changes:

- Installation data sets
- Started task data sets
- User data sets
- UNIX System Services (USS) data sets

# <span id="page-18-2"></span>**Started Task Requirements**

**List any started task user id definitions that must be changed to retain existing security definitions.** 

This section identifies changes that are related to permissions required to data sets and resources as well as any required attributes such as UID(0), TSS facility matrix table definitions, or RACF TRUSTED.

# <span id="page-19-0"></span>**Sensitive Utilities and Programs**

**List any utilities or programs having a default change that impacts existing security definitions.**

Evaluate the following program module security attributes for their impact on your current security settings:

#### **Program name**

Description

# <span id="page-19-1"></span>**General Resource Security**

**List any specific panels, commands, transactions or other resources having changes to security settings that impact existing security definitions.** 

Evaluate the following resource security settings for their impact on your current security settings:

**Resource name**

Description

# <span id="page-19-2"></span>**Product Configuration Settings Affecting Security**

**Identify any product default configuration settings related to security that have changed for this release. List any SYS1.PARMLIB entries that have changed for this release.** 

Evaluate the following configuration settings for their impact on your current security settings:

#### **Configuration setting**

Description

# <span id="page-20-0"></span>**Additional Security Considerations**

## **List any changed security exits, default user ids or passwords, or other items not covered by the previous topics.**

Evaluate the following topics <security exits, user Ids, passwords> for their impact on your current security settings:

## **Security exit**

Description

## **User id**

Description

## **Password**

Description